## **Инструкция по заполнению Заявки на сайте:**

- 1. Зайдите на Главную страницу сайта<https://pokolenieza.ru/>
- 2. Нажмите на иконку «*человечек*» в правом верхнем углу

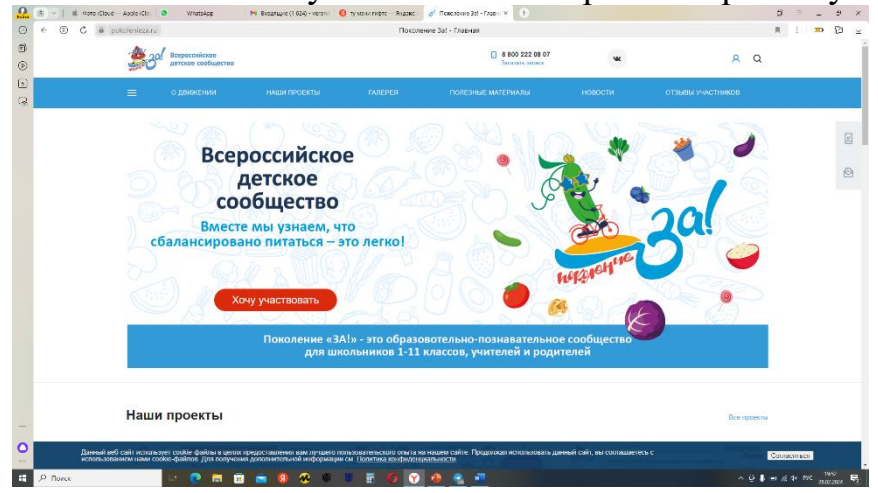

3. Нажмите кнопку «Регистрация»

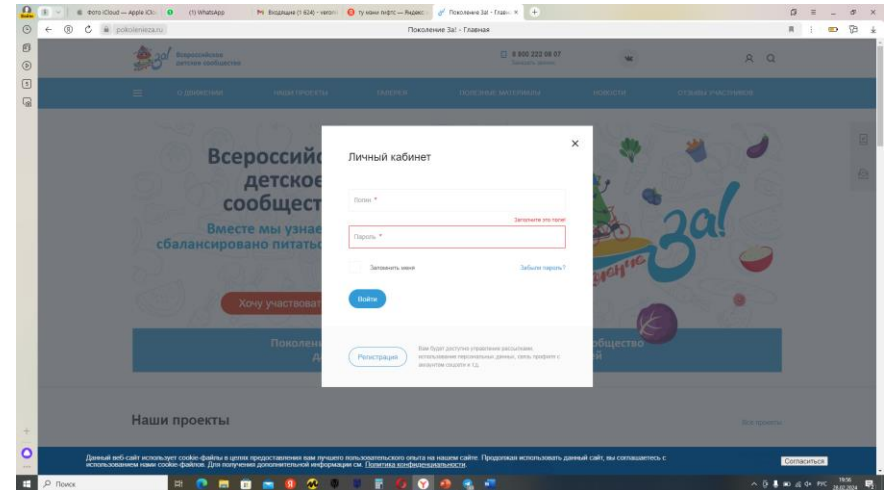

- 4. Внимательно заполните поля
- 5. Заполните раздел «*Персональные данные*»<br>6. Нажмите в боковом меню в левом верхнем

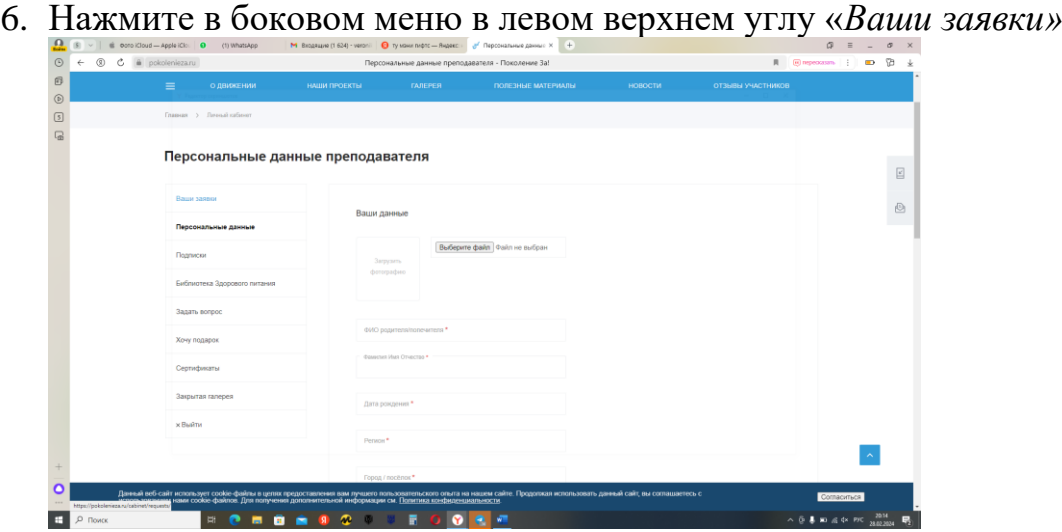

7. в правом верхнем углу нажмите «*Создать заявку*»

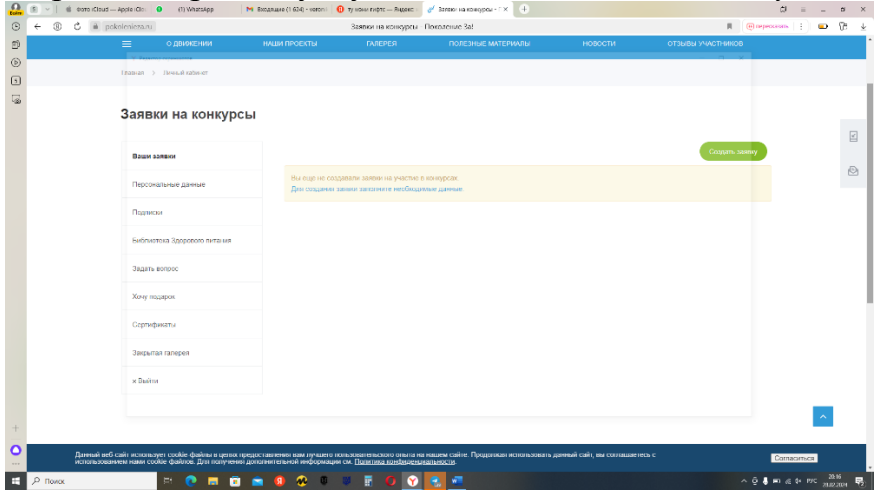

8. Внимательно заполните все поля, т.к. эти данные пойдут в сертификат участника

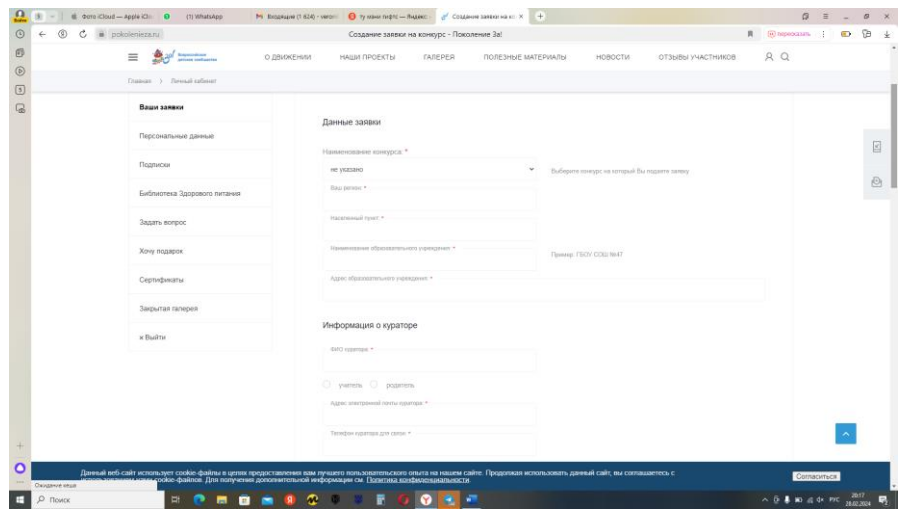

9. Работа загружается на ссылку и прикрепляется ссылкой. Убедительная просьба не удалять работы до окончания конкурса.